# OPTIKAM MEASUREMENT GUIDE

(Excessive parallax introduced)

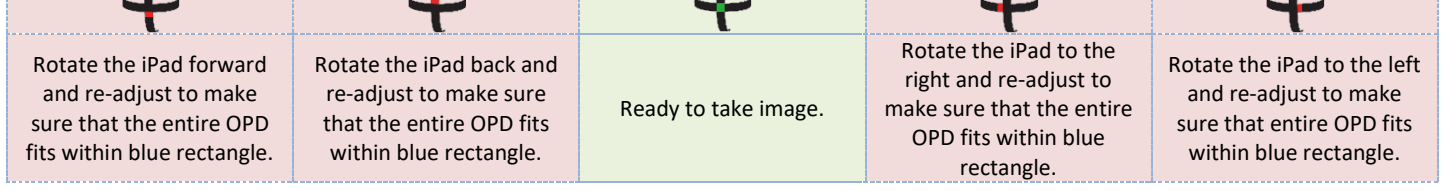

Ask the customer to look into the camera lens and to wait for the flash.

Touch the "Take Picture" button to take the picture and hold the iPad steady until the picture is taken. **3** Alternatively, keep the "Take Picture" button pressed, position and stabilize the tablet, then release the "Take Picture" button when ready.

Once the image has been captured, if the markers on the image are not automatically placed, there is no need to re-take the image, but you should manually place the markers in their respective positions.

# **Verify the position of the Horizontal Line**

Verify that the horizontal line is placed where the lens meets the frame. Use bottom of the lens for rimless frames.

# **Verify the position of the Vertical Lines**

Verify that the vertical lines are placed on the inner edge of each lens (not the frame).

## **Verify the position of the Pupil Markers**

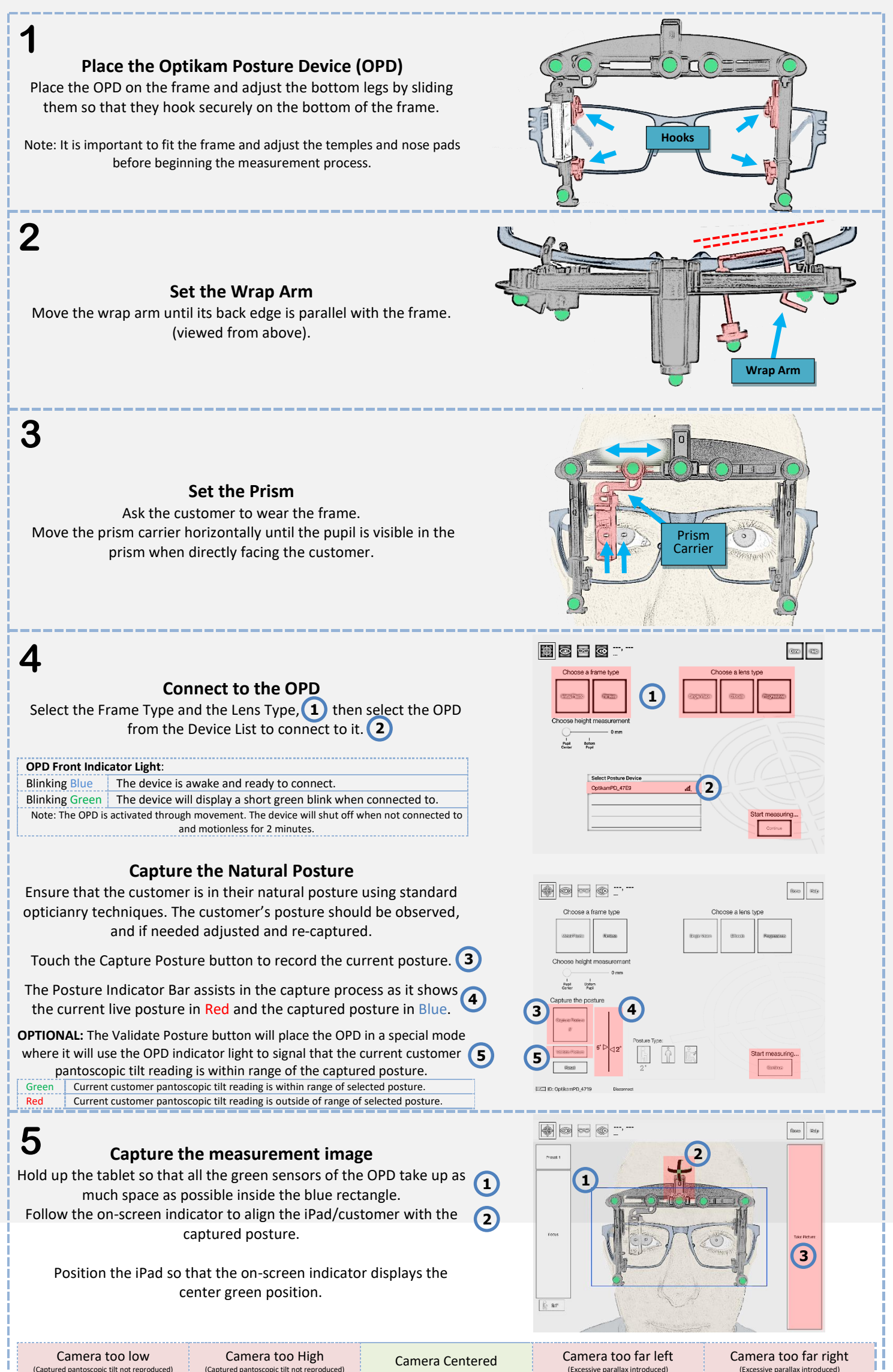

Verify that the pupil markers have been placed on the customer's corneal reflections.

Nasal-most corneal reflection should be used for the prism side. Note: The white Fitting Cross represents the point where the eye is looking through the lens. (Corneal reflection corrected for convergence, tilt and rotation)

## **Frame Measurements**

Complete the frame boxing by lining up the frame measurement lines with the top and right-most edge of the customer's left lens. Adjust the effective diameter slider until the yellow circle is as small as possible but still encompasses the entire lens.

## **Validate Posture**

Touching the Validate Posture button on the Results screen activates the live posture mode. A gaze marker near the patient's eyes will indicate in real time where the customer is currently looking through the lens.

If the gaze marker is far away from the recorded white Fitting Cross location, the user can replace the posture by touching the Capture button, which will modify the calculated Fitting Heights.

Note: Different posture types can be captured to demonstrate the viability of the progressive zones for multiple activities or to highlight the need for an additional specialty progressive pair.

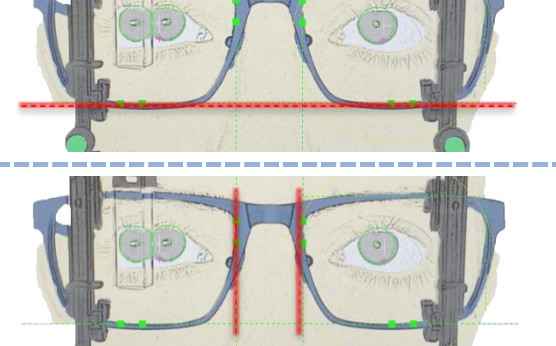

**7**

**6**

**OPTIONAL**

**8**

## **OPTIONAL**

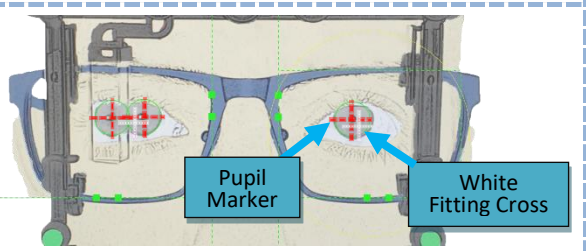

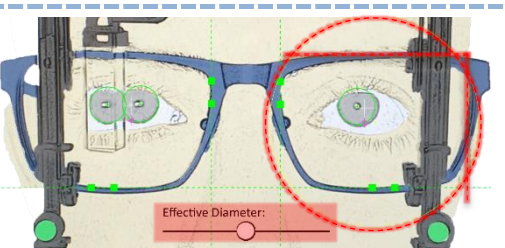

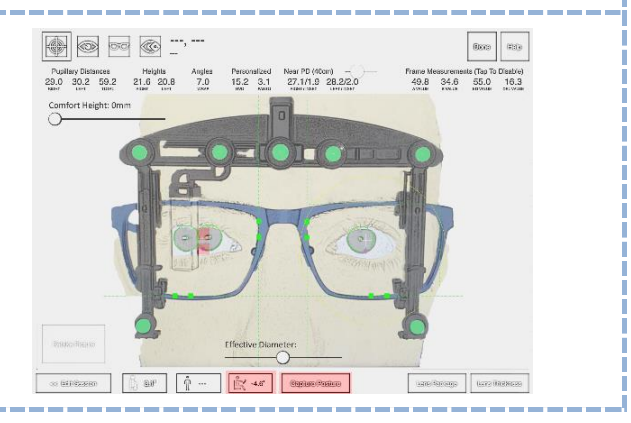